## ADD DEBTOR TO National Data Center

**National Data Center (NDC):** The NDC was established in 2001 as an adjunct to the National Association of Chapter 13 Trustees. The goal was to develop a comprehensive web-based central source for Chapter 13 case and claim data. The mission of the NDC is to furnish this information to parties-in-interest through a single state-of-the-art secured Internet web site while taking all necessary steps to protect the privacy interests of debtors.

Get your case information quickly 24 hours a day! See your payments received by the Trustee's Office. Track your case on your Computer or Cell phone. Be notified when changes occur.

Debtors are provided access to their case information at **no charge.** 

PLEASE NOTE: Debtors are encouraged to visit the National Data Center online at [www.ndc.org](https://www.ndc.org/) to register for access yourself. **You are not required to go through the Trustee's Office.** If you choose to utilize this form, please ensure it is accurate and legible.

**Instructions:** This Form must be completed, in full, before being returned to the Chapter 13 Trustee's Office. Once received, the Trustee's Office will register you with the NDC. You'll then receive an email at the address provided from the NDC in order to finalize your account access.

After completion of this request, your attorney **SHOULD** upload completed form to the BK Docs at [www.](https://www.13documents.com/)bkdocs.us. The preferred method of submission is through BK Docs; however, email (13trustee@ch13mdal.org) remains an option. If the case is pending closure, the document must be emailed to 13trustee@ch13mdal.org. You can use the TAB key to quickly navigate through the form.

## Do Not File this Request with the Court and Do Not Mail Copy to Trustee

## UPLOAD FORM TO BK DOCS at: WWW.BK[DOCS.](http://www.13documents.com/)US

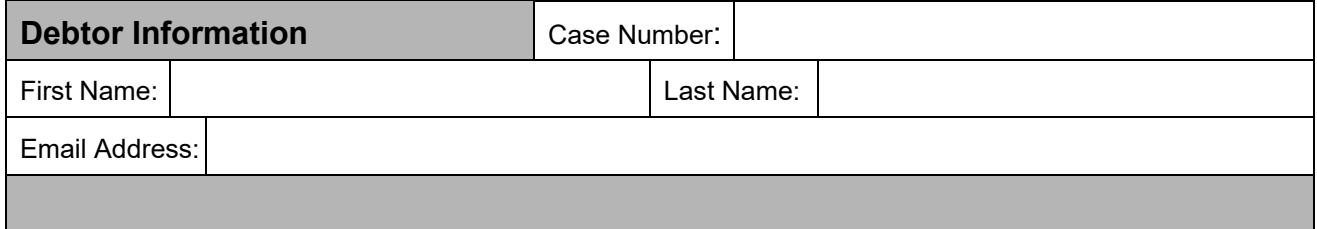